# **Modul Segmentierung: Revision 3.2.169**

Ab Update >3.2.157 wird Modul [Segmentierung](https://www.onyxwiki.net/doku.php?id=segmentation) in einer überarbeiteten Version ausgeliefert. Dies betrifft u.a. folgende Features:

- 1. Zusammenfassung der Teilschritte Separieren und Vervollständigen.
- 2. Ein Wechsel zwischen Segmentieren und Vervollständigen ist jetzt in beide Richtungen möglich.
- 3. Die Vervollständigung und Weichteilberechnung wurde besser parallelisiert und ist damit schneller.
- 4. Die manuelle Anpassung der Kronenkoordinaten-Einpassung kann durch Korrektur der Punkte M, D und A zu beliebiger Zeit erfolgen, die Änderungen werden schneller übernommen.
- 5. Kontakte werden genauer bestimmt und schneller übernommen.
- 6. Die Wurzelgeometrie kann anhand üverlagerter Volumendaten manuell angepasst werden.
- 7. Optionale Einfärbung behandelter Zähnen.

### **Bedienoberfläche**

Mit der Überarbeitung der Funktionalität ist eine geringfügige Anpassung der Bedienoberfläche verbunden:

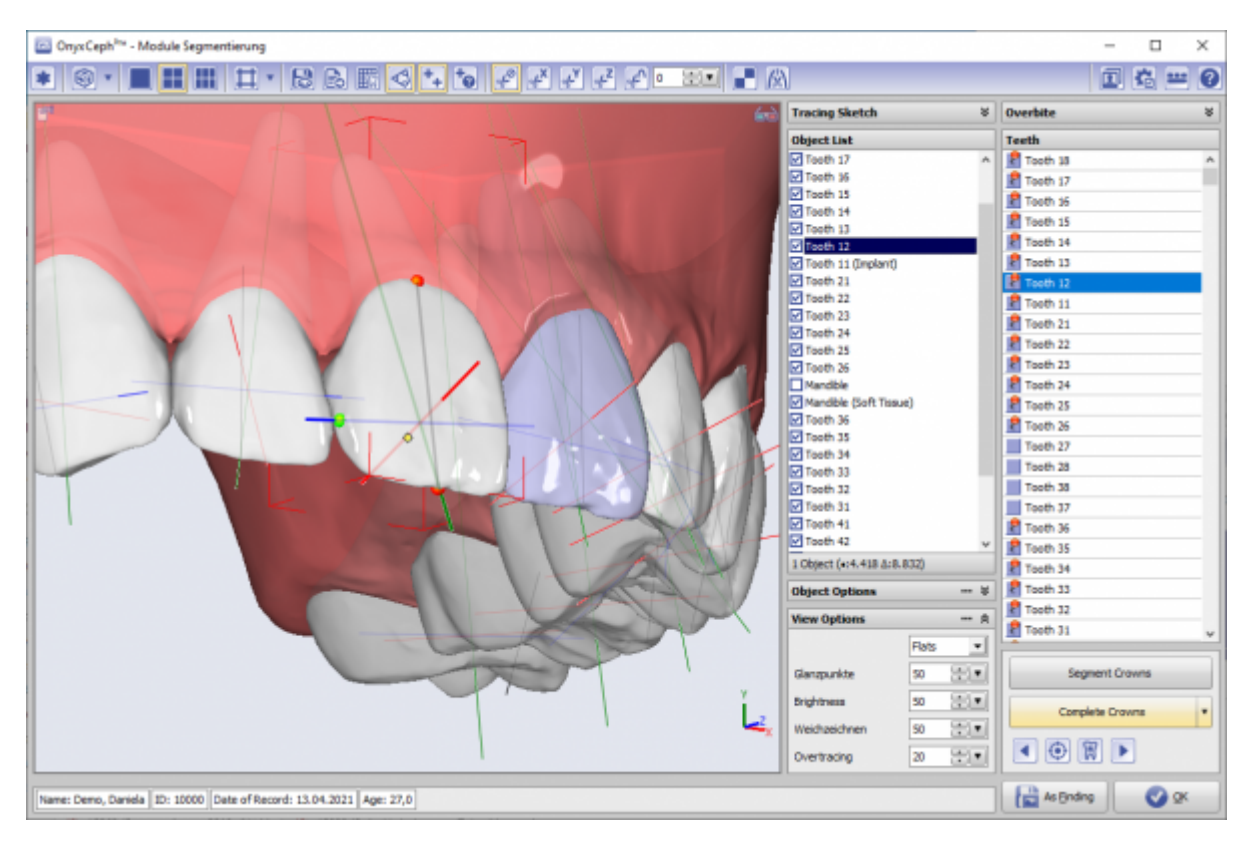

#### **1. Separieren und Vervollständigen zusammengefasst**

Da der Teilschritt Separieren im bisherigen Arbeitsablauf keine Eingriffsmöglichkeiten mehr ermöglicht hat, muss er in der neuen Bedienoberfläche nicht mehr mittels separate Taste manuell aufgerufen werden, sondern ist nun Bestandteil des Teilschrittes Vervollständigen.

### **2. Wechsel zwischen Segmentieren und vervollständigen**

Bisher war eine Änderung der Segmentierung nach Anwendung der Teilschritte Separieren und Vervollständigen nicht möglich. Das neue Konzept erlaubt nun einen unbeschränkten Wechsel zwischen Segmentieren und Vervollständigen, auch wenn der vervollständigte Datensatz bereits als Befund gespeichert und erneut im Modul geöffnet wurde. Eine neue Vervollständigung erfolgt dabei nur für die korrigierten Kronen.

# **3. Parallelisierung**

Durch Optimierung der paralllelen Abarbeitung der Algorithmen für das Vervollständigen der Kronen wurde der Teilschritt deutlich beschleunigt.

# **4. Manuelle Korrektur des Einpassung**

Eine manuelle Korrektur der Musterzahneinpassung ist jetzt durch manuelles Anpassen der Punkte M (mesialer Kurvenounkt), D (distaler Kurvenpunkt) und A (Apexpunkt) mittels Drag&Drop möglich. Die Neueinpassung erfolgt unmittelbar nach Verschieben einers dieser Punkte - es muss also kein separater Korrekturmode mehr geöffnet und verlassen werden.

#### **5. Kontaktberechnung**

Die Berechnung der Kronenkontakte wurde modifiziert und sollte nun schneller und genauer sein.

#### **6. Wurzelgeometrieanpassung**

Umfasst der zu segmentierende Befund neben dem Oberflächenscan auch überlagerte Volumendaten, kann über den Zahnlisten-Kontextmenüeintrag [Volumendaten] versucht werden, die Wurzelgeometrie für den vervollständigten Zahn mit Hilfe der Volumendaten zu individualisieren.

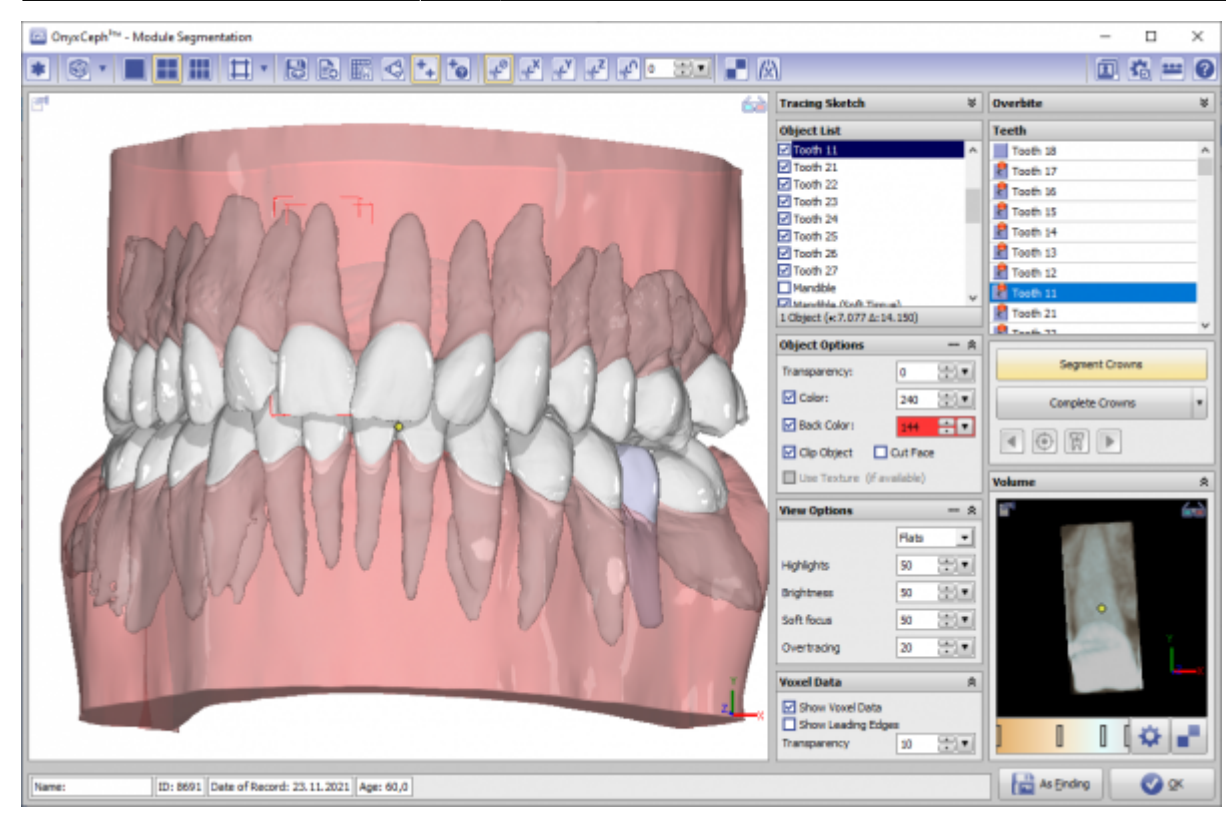

# **7. Zahn einfärben**

Um bestimmte Zahnmerkmale (z.B. Implantat, Zahnersatz) für den weiteren Bearbeitungsablauf visuell zu hinterlegen, können segmentierte Kronen nun außen Weiß 2 unterschiedliche Alternativfarben zugewiesen werden.

From: <https://www.onyxwiki.net/> - **[OnyxCeph³™ Wiki]**

Permanent link: **<https://www.onyxwiki.net/doku.php?id=5262>**

Last update: **2021/11/30 08:55**

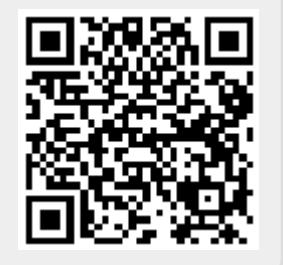